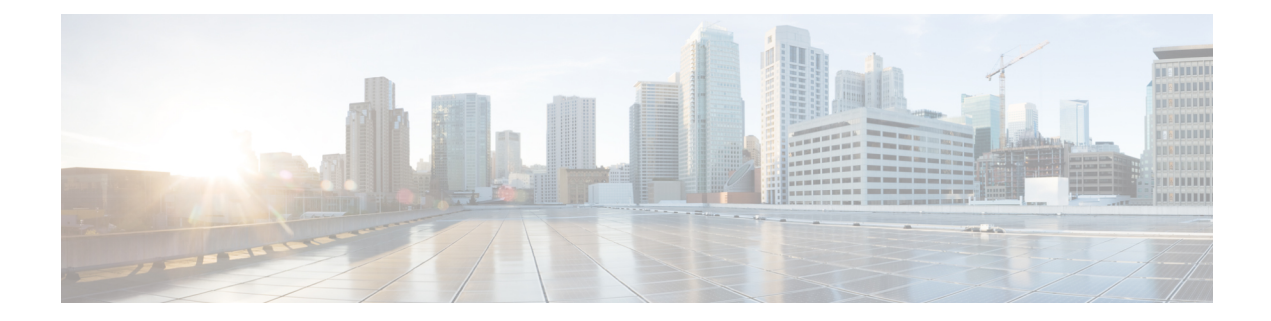

# **Flexible Tenant Placement on Multitenant Cisco vSmart Controllers**

#### **Table 1: Feature History**

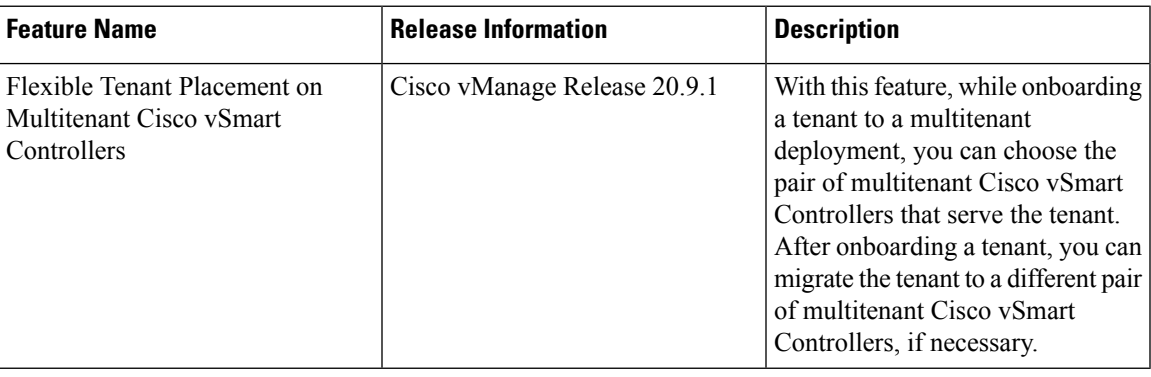

- [Information](#page-0-0) About Flexible Tenant Placement on Multitenant Cisco vSmart Controllers, on page 1
- [Restrictions](#page-2-0) for Flexible Tenant Placement on Multitenant Cisco vSmart Controllers, on page 3
	- Assign Cisco vSmart Controllers to Tenants During [Onboarding,](#page-2-1) on page 3
	- Update Cisco vSmart [Controllers](#page-7-0) Placement For a Tenant, on page 8

## <span id="page-0-0"></span>**Information About Flexible Tenant Placement on Multitenant Cisco vSmart Controllers**

### **Automatic Tenant Placement by Cisco vManage**

In Cisco vManage Release 20.8.x and earlier releases, when you onboard a tenant, Cisco vManage assigns a pair of multitenant Cisco vSmart Controllers to the tenant based on an internal algorithm that considers factors such as the following:

- number of tenant WAN edge devices that you forecast for the tenant
- number of tenants served by a pair of multitenant Cisco vSmart Controllers
- number of WAN edge devices connected to a pair of multitenant Cisco vSmart Controllers

After the tenant is onboarded, if the tenant needs to add more devices than you originally forecast, you can modify the forecast if the pair of multitenant Cisco vSmart Controllers serving the tenant can accommodate these additional WAN edge devices. If the Cisco vSmart Controllers cannot accommodate the additional WAN edge devices, you must delete the tenant and onboard the tenant again with the revised device forecast so that Cisco vManage assigns a suitable pair of Cisco vSmart Controllers. If none of the pairs of multitenant Cisco vSmart Controllers can accommodate the revised device forecast, add a new pair of Cisco vSmart Controllers and then onboard the tenant.

#### **Flexible Tenant Placement by Provide Admin User**

From Cisco vManage Release 20.9.1, while onboarding a tenant, you have the flexibility to choose the pair of multitenant Cisco vSmart Controllers that are assigned to the tenant. Automatic tenant placement by Cisco vManage continues to be the default behavior with flexible tenant placement as an optional configuration.

To help you with flexible tenant placement, Cisco vManage lists available multitenant Cisco vSmart Controllers and provides the following details, as a percentage, for each controller:

- number of tenants assigned
- number of tenant WAN edge devices connected
- memory utilized
- CPU utilized

A multitenant Cisco vSmart Controller can serve a maximum of 24 tenants and 1000 tenant WAN edge devices across all the tenants. While onboarding a tenant, choose a pair of controllers that can be assigned one more tenant and can also connect to the number of WAN edge devices forecast for the tenant.

After the tenant is onboarded, if the tenant needs to add more devices than you originally forecast and the assigned pair of multitenant Cisco vSmart Controllers cannot connect to these additional WAN edge devices, you can migrate the tenant to another pair of Cisco vSmart Controllers that can serve one more tenant and accommodate the revised WAN edge device forecast for the tenant. If none of the multitenant Cisco vSmart Controllers pairs can accommodate the revised device forecast, you can migrate other tenants to alternative Cisco vSmart Controllers so that the controller utilization is efficient and the tenant assignment is optimal. If the optimization doesn't create the capacity required to accommodate the revised device forecast for the tenant, add a new pair of Cisco vSmart Controllers and then migrate the tenant.

### **Benefitsof FlexibleTenantPlacementonMultitenantCiscovSmartControllers**

- Choose Cisco vSmart Controllers deployed in different failure zones to reduce the probability of both the controllers failing simultaneously. In a cloud environment, choose controllers deployed in different regions.
- Choose Cisco vSmart Controllers deployed in the same geographical region as the tenant WAN edge devices to reduce latency.
- Choose Cisco vSmart Controllers based on the CPU, DRAM, and hard disk resources allocated, and the utilization of these resources.
- Migrate a tenant to a different Cisco vSmart Controller to accommodate changes in the tenant device forecast.

### <span id="page-2-0"></span>**Restrictions for Flexible Tenant Placement on Multitenant Cisco vSmart Controllers**

If you wish to migrate a tenant to different pair of Cisco vSmart Controllers, you must change the Cisco vSmart Controllers assigned to the tenant one at a time. Doing so ensures that one of the Cisco vSmart Controllers is available to the tenant WAN edge devices during the migration and prevents disruptions in traffic.

### <span id="page-2-1"></span>**Assign Cisco vSmart Controllers to Tenants During Onboarding**

#### **Prerequisites**

• At least two Cisco vSmart Controllers must be operational and in the vManage mode before you can add new tenants.

A Cisco vSmart Controller enters the **vManage** mode when you push a template to the controller from Cisco vManage. A Cisco vSmart Controller in the **CLI** mode cannot serve multiple tenants.

- Each pair of Cisco vSmart Controllers can serve a maximum of 24 tenants and a maximum of 1000 tenant devices. Ensure that there are at least two Cisco vSmart Controllers that can serve a new tenant. If no pair of Cisco vSmart Controllers in the deployment can serve a new tenant, add two Cisco vSmart Controllers and change their mode to **vManage**.
- Add up to 16 tenants in a single operation. If you add more than one tenant, during the **Add Tenant** task, Cisco vManage adds the tenants one after another and not in parallel.

While an **Add Tenant** task is in progress, do not perform a second tenant addition operation. If you do so, the second Add Tenant task fails.

- Each tenant must have a unique Virtual Account (VA) on Plug and Play Connect on Cisco [Software](https://software.cisco.com/) [Central](https://software.cisco.com/). The tenant VA should belong to the same Smart Account (SA) as the provider VA.
- For an on-premises deployment, create a Cisco vBond Orchestrator controller profile for the tenant on Plug and Play Connect. The fields in the following table are mandatory.

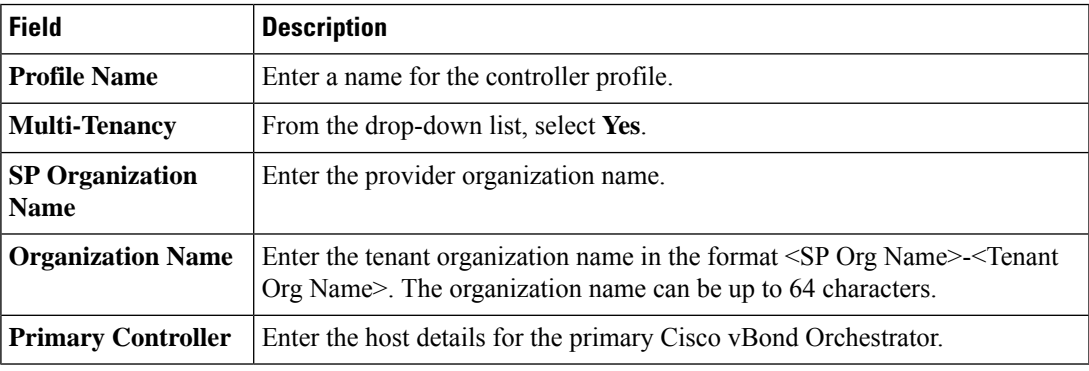

For a cloud deployment, the Cisco vBond Orchestrator controller profile is created automatically as part of the tenant creation process.

- **1.** Log in to Cisco vManage as the provider **admin** user.
- **2.** From the Cisco vManage menu, choose **Administration** > **Tenant Management**.
- **3.** Click **Add Tenant**.
- **4.** In the **Add Tenant** slide-in pane, click **New Tenant**.
- **5.** Configure the following tenant details:

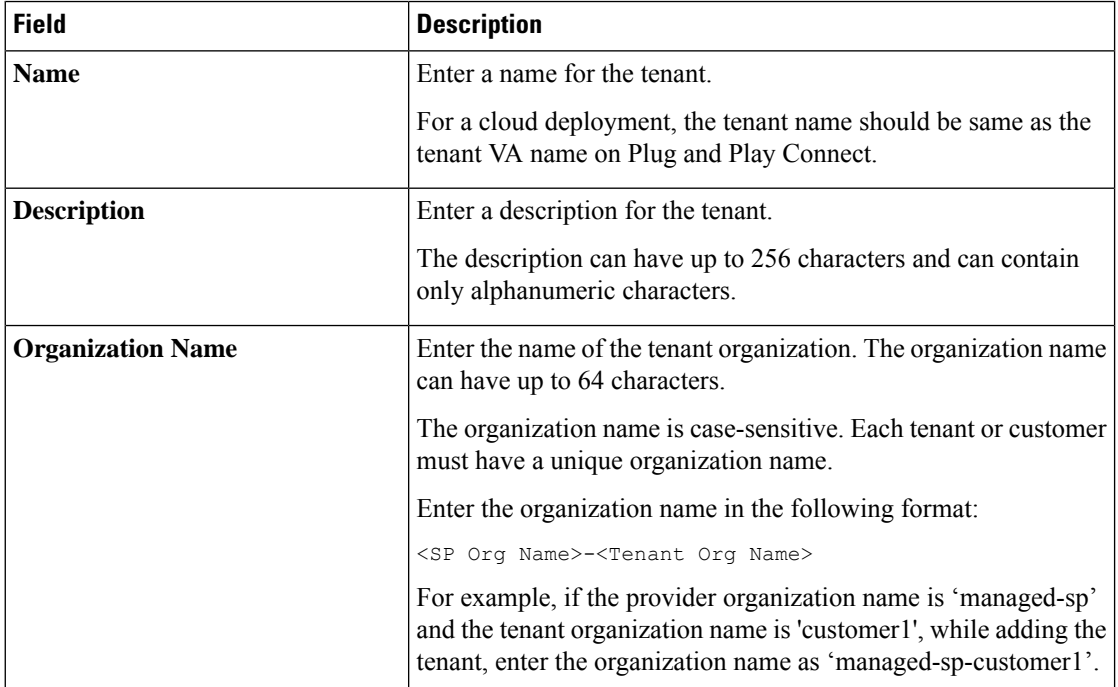

 $\mathbf l$ 

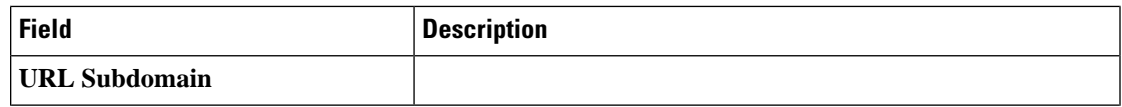

I

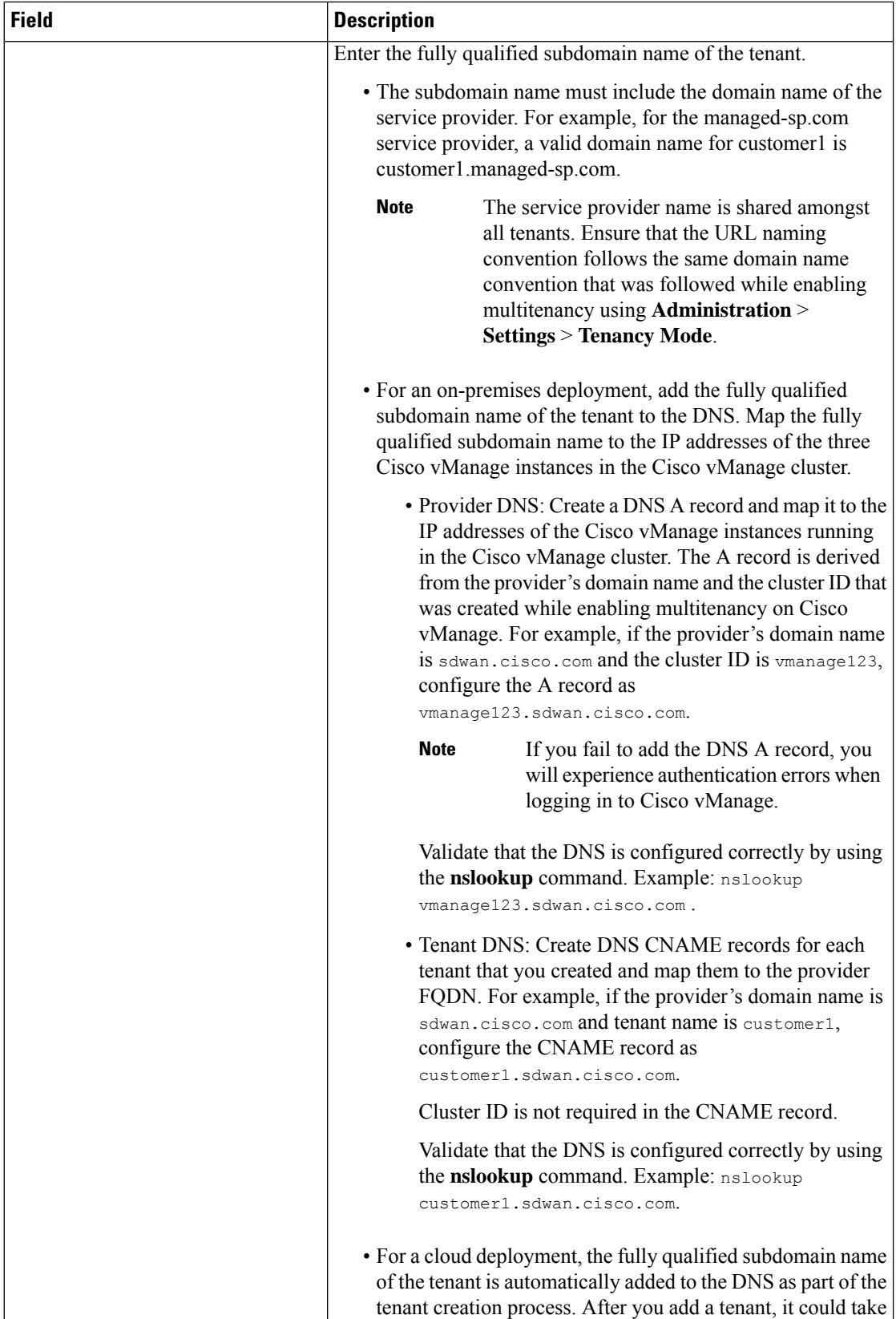

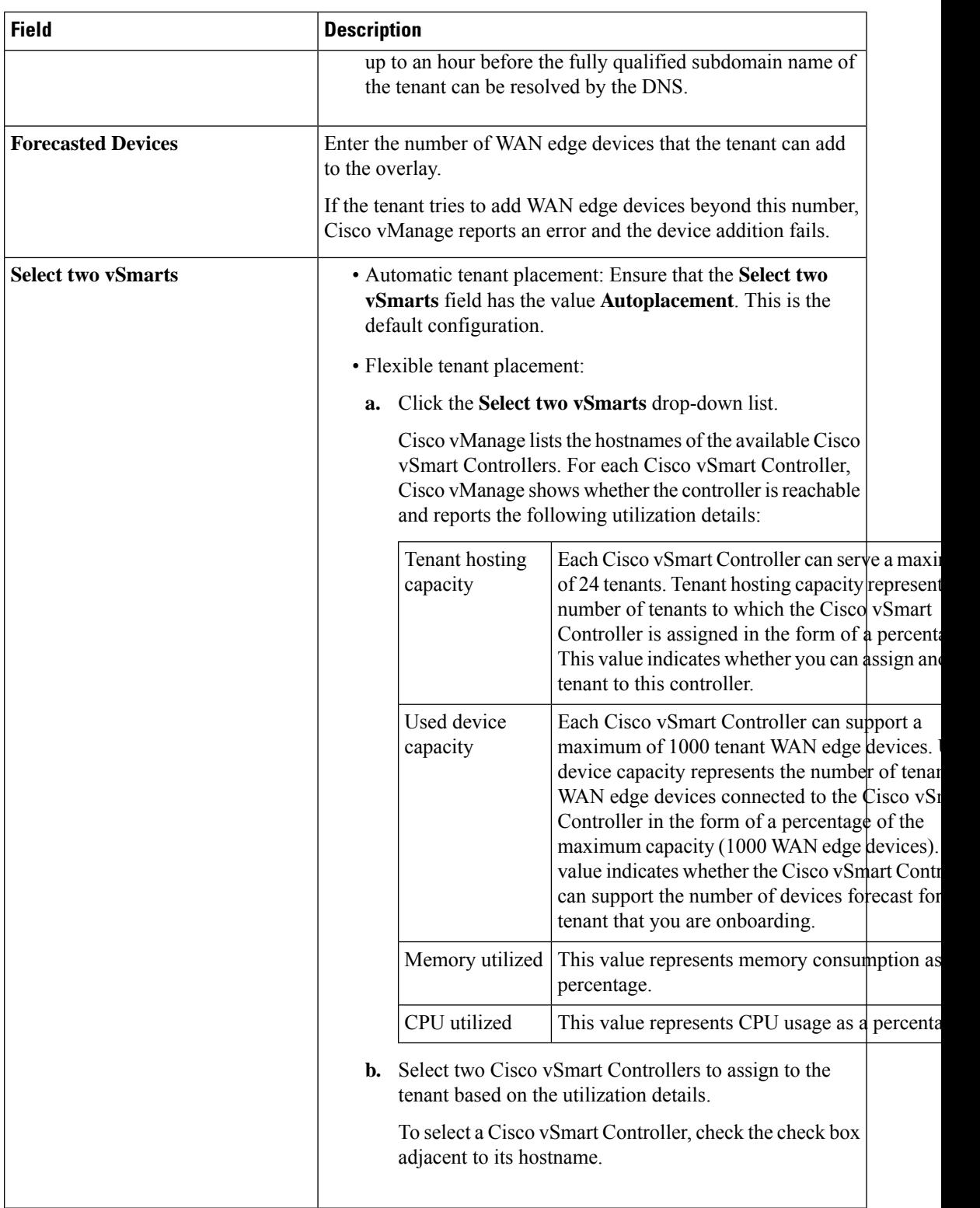

- **6.** To save the tenant configuration, click **Save**.
- **7.** To add another tenant, repeat Step 4 to Step 6.

**8.** To onboard tenants to the deployment, click **Add**.

Cisco vManage initiates the Create Tenant Bulk task to onboard the tenants.

As part of this task, Cisco vManage performs the following activities:

- creates the tenant
- assigns two Cisco vSmart Controllers to serve the tenant and pushes a CLI template to these controllers to configure tenant information
- sends the tenant and Cisco vSmart Controller information to Cisco vBond Orchestrators

When the task is successfully completed, you can view the tenant information, including the Cisco vSmart Controllers assigned to the tenant, on the **Administration** > **Tenant Management** page.

### <span id="page-7-0"></span>**Update Cisco vSmart Controllers Placement For a Tenant**

You can migrate a tenant to a different pair of Cisco vSmart Controllers from the controllers that are currently assigned to the tenant. For instance, if you need to increase the tenant WAN edge device forecast and the controllers assigned to the tenant cannot connect to these revised number of tenant WAN edge devices, you can migrate the tenant to a pair of controllers that can accommodate the revised forecast.

If you wish to migrate a tenant to different pair of Cisco vSmart Controllers, you must change the Cisco vSmart Controllers that are assigned to the tenant one at a time. Doing so ensures that one of the Cisco vSmart Controllers is available to the tenant WAN edge devices during the migration and prevents disruptions in traffic.

- **1.** Log in to Cisco vManage as the provider **admin** user.
- **2.** From the Cisco vManage menu, choose **Administration** > **Tenant Management**.
- **3.** For the tenant you wish to migrate to a different controller, click **…** adjacent to the tenant organization name.
- **4.** Click **Update vSmart Placement**.
- **5.** In the **Update vSmart Placement** slide-in pane, configure the following:

 $\mathbf I$ 

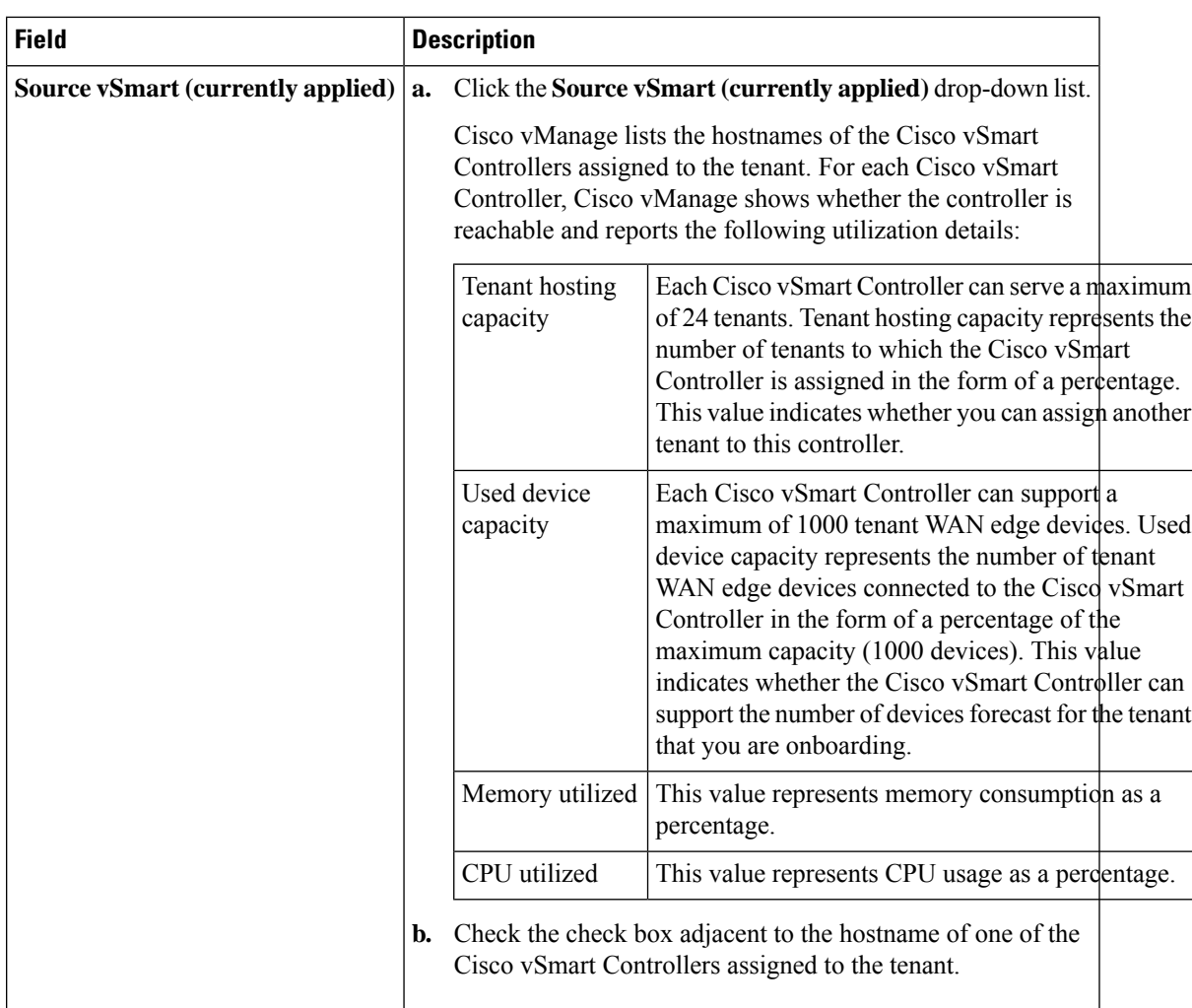

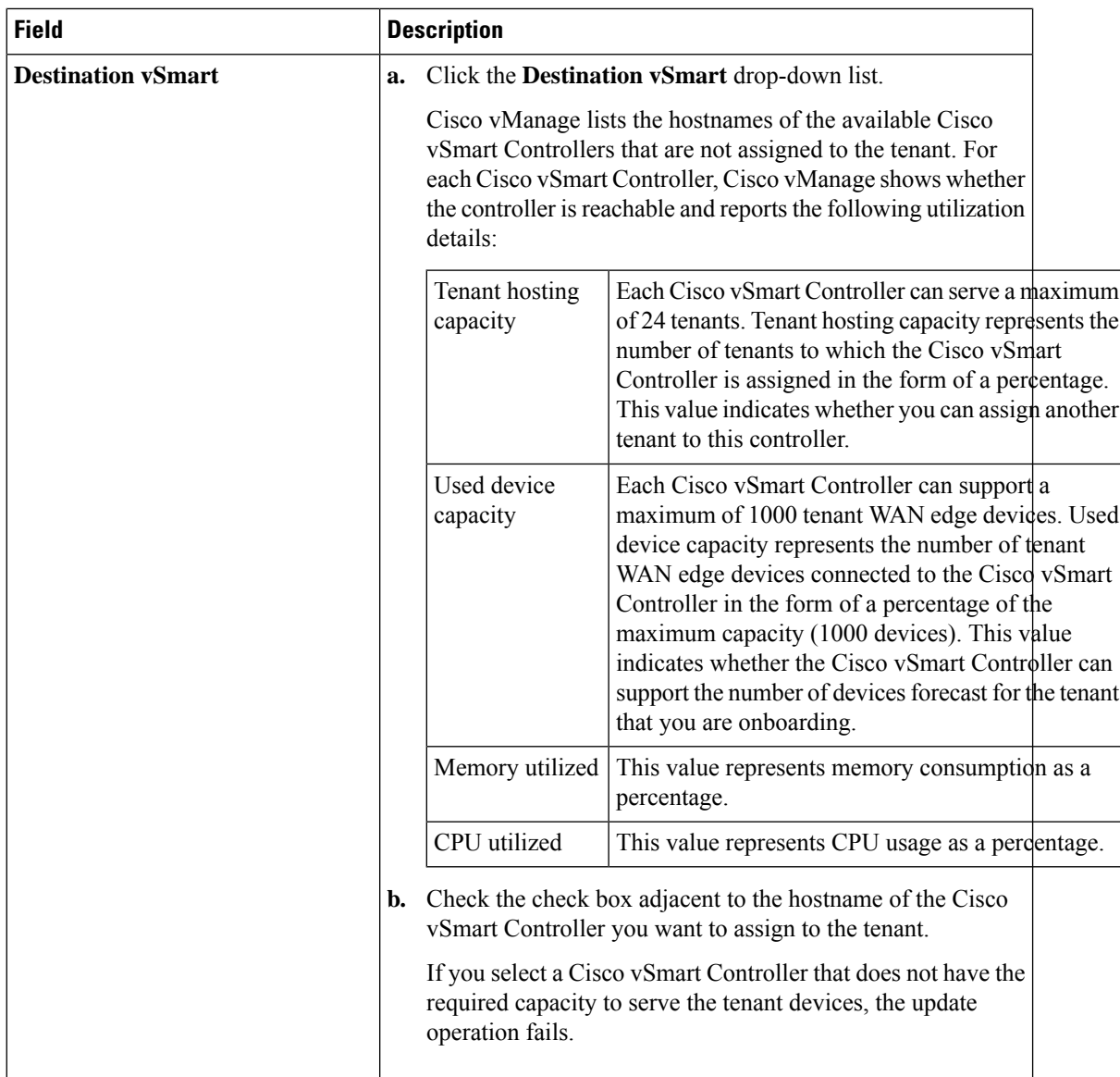

#### **6.** Click **Update**.

**7.** To change the other Cisco vSmart Controller that is assigned to the tenant, repeat Step 3 to Step 6.

Cisco vManage initiates the Tenant vSmart Update task to assign the selected Cisco vSmart Controller to the tenant, migrating the tenant details from the Cisco vSmart Controller that was previously assigned. When the task is successfully completed, you can view the tenant information, including the Cisco vSmart Controllers assigned to the tenant, on the **Administration** > **Tenant Management** page.